# **Novinky u wavestate 2.0**

# **Nové funkce sw verze 2.0**

- Podpora funkcí wavestate Editor/Librarian.
- Podpora Sample Builder, s načítáním až 4 GB vašich vlastních samplů.
- Funkce Hold pro živé hraní, přístupný přes **SHIFT-ARP**, nahrazující kontroler na čelním panelu, pro Arpeggiator Latch (jelikož funguje podobně, jako aktivní arpeggiator). Tento parametr najdete také na stránce Program Layers.
- Funkce Pitch Lane Fit To Scale.
- Výběr kategorie na čelním panelu: ve výběrovém dialogu stiskem tlačítka 1-16 volíte kategorii. Č. 16 je nová kategorie "User", pro jednodušší označování vlastních zvuků.
- Veškeré položky databáze (Performances, Programs, Wave Sequences, Lanes, Multisamples apod.) nyní podporují dvojí současné přiřazení kategorie. Např. může být zvuk současně v kategoriích "Strings" i "User".
- Nový parametr Vector Volume Curve umožňuje určovat způsob, jakým proběhne Vector Volume prolínačka mezi dvěma body. Pro maximální hlasitost použijte hodnotu Loud (vlastnost originálního wavestate), pro jemnější prolínačku použijte hodnotu Smooth (vlastnost originálního wavestate).
- Zvolte Set List a Wave Sequence Step banku dvojím stiskem tlačítek Step 1-4 (jako alternativu místo podržení **SHIFT**).
- Ve výběrovém dialogu stiskem **SHIFT-PERFORM** zobrazíte výpis kategorií na displeji. Kromě výběrového dialogu, stiskem **SHIFT-PERFORM** vstoupíte přímo na obrazovku Performance Category **Select**
- Přímý přístup k parametrům Envelope Curve je přes **SHIFT-ATTACK**, **DECAY** a **RELEASE**.
- **SHIFT-EFFECTS TYPE volí parametr Effects Preset.**
- Tlačítko **TAP TEMPO** zobrazí parametr Tempo na displeji.
- Přidali jsme volby měřítka zesílení pro filtry MS-20 a Polysix.
- Maximální dobu Fade time pro LFO jsme zvýšili na 9.9s.
- Podpora NCM sítí pod Windows 10.
- Další vylepšení a odstraněné chyby. Blíže viz "Podrobnosti o verzích", na str. 7.

## **Performance Hold**

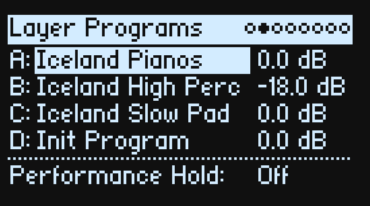

## **Performance Hold (SHIFT-ARPEGGIATOR)**

#### *[Off, On]*

Pomocí **Performance Hold** podržíte noty nebo akordy, a ruce zůstanou volné pro panel a modulaci. Liší se od damper pedálu a parametru Program-level **Hold**. Je-li **Performance Hold** na *On*, noty nebo akordy se drží nekonečně, dokud nezahrajete novou notu či akord, v tu chvíli je předchozí nota ukončena a začne znít nová nota.

**Performance Hold** se aplikuje pouze na vrstvy Layers, na **globálním MIDI kanálu**.

*Pozn.:* nahrazuje tak dřívější mapování **SHIFT-ARPEGGIATOR** pro ovládání **Latch**. Je-li Arpeggiator na *On*, **Performance Hold** funguje podobně jako **Latch**, s výjimkou aplikace na všechny vrstvy Layers najednou. Pokud potřebujete ovládat **Latch** nezávisle pro jednotlivé vrstvy, použijte raději parametr **Latch** na obrazovce.

## **Vector Volume Curve**

Na stránce Vector Setup je nyní nový parametr: **Vector Volume Curve**.

#### **Vector Volume Curve**

#### *[Loud, Smooth]*

Udává, jak proběhne prolínačka Vector Volume mezi body křivky Vector Envelope. Pro maximální hlasitost použijte *hodnotu Loud* (vlastnost originálního wavestate), pro jemnější prolínačku použijte *hodnotu Smooth* (vlastnost originálního wavestate).

# **Nové nastavení zesílení u filtrů MS-20 a Polysix**

Parametr **Gain** na stránce Filter má nyní čtyři hodnoty, dvě původní byly přejmenovány kvůli přehlednosti. Dřívější *High* je nyní *Loud, Less Resonance*, a dřívější *Normal* je nyní *Unity, Less Resonance.*

#### **Gain**

#### *[Loud, Less Resonance; Unity, Less Resonance; Normal, 1-osc input; Normal, 2-osc input]*

Dostupné pouze, je-li **Type** na *MS-20 LP, MS-20 HP,* nebo *Polysix*. Tyto typy filtru zahrnují saturaci, která souvisí s rezonancí. Pro cokoliv jiného, než velmi nízkou hodnotu rezonance, může mít hlasitost na vstupu výrazný vliv na charakter. Čím *nižší* je vstupní gain, tím větší Headroom zůstává pro osvěžující rezonanci. Pomocí **Gain** nastavte základní vstupní úroveň a pak jemně doladit kontrolerem **Trim**, je-li potřeba. *Normal, 2-osc input*: Jedná se o nejnižší vstupní zesílení. Vyrobí klasické rezonantní zvuky těchto filtrů, dokonce i extrémně hlasité vstupní signály.

*Normal, 1-osc input*: Tato volba vyrobí klasické rezonantní zvuky těchto filtrů s jedním oscilátorem, na plné hlasitosti. Je-li vstup hlasitější než jeden oscilátor při plné hlasitosti, efekt rezonance bude výrazně slabší. *Unity, Less Resonance*: Hlasitost není tlumená. Zde vznikne slabší headroom, takže rezonance bude méně výrazná. *Loud, Less Resonance*: Zde získáte mírné posílení hlasitosti na vstupu. To zjednodušuje saturaci samotné vstupní hlasitosti, přičemž zůstává mírný headroom pro rezonanci.

## **Použití tlačítek 1-16 při výběru kategorií**

Můžete filtrovat výpis performancí, programů, multisamplů, wave sekvencí apod., podle kategorie zvuku. Provedete to takto:

#### **1. Pokud je výpis na obrazovce, stiskem tlačítek 2 až 16 vyberte z prvních 15 kategorií.**

Tlačítko zvolené kategorie jasně svítí; ostatní tlačítka svítí pouze tlumeně. Některé typy dat (např. pohybové sekvence) mohou mít i méně než 15 kategorií.

Pokud je zde méně než 15 kategorií pro aktuální datový typ, svítí pouze relevantní tlačítka.

U performancí, programů a multisamplů platí, že těchto prvních 15 kategorií zahrnuje i všechny ostatní kategorie, viz tabulky níže, kde jsou podrobnosti.

**2. Všechny zvuky zobrazíte znovu, tlačítkem 1.**

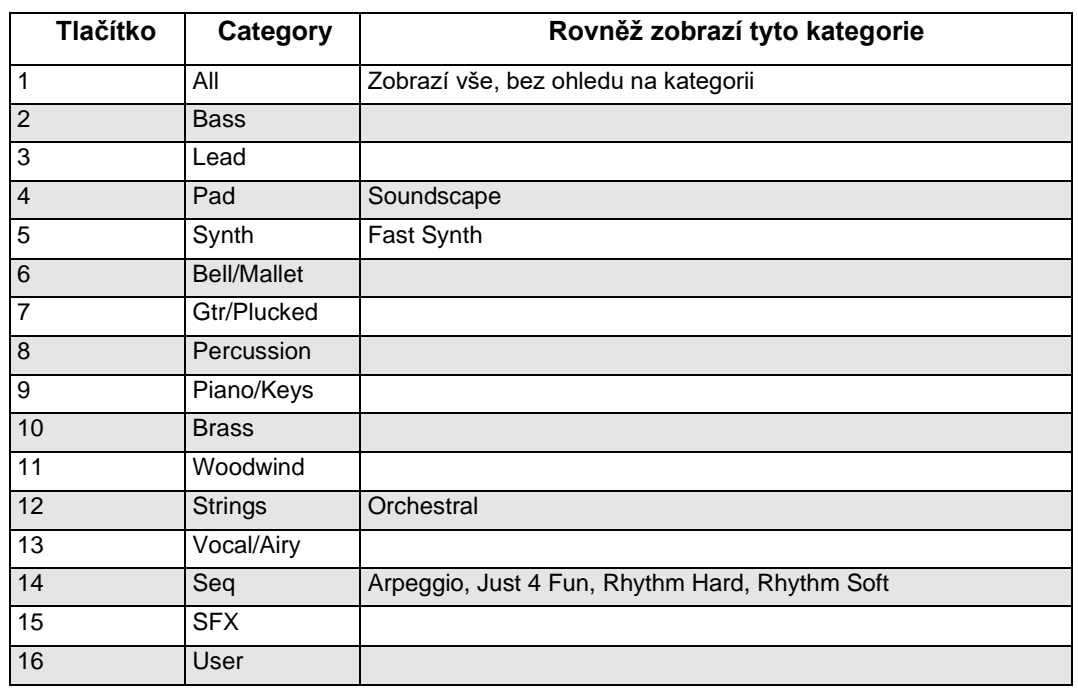

#### *Kategorie Performance a Program, a tlačítka 1-16*

#### *Multisample kategorie a tlačítka 1-16*

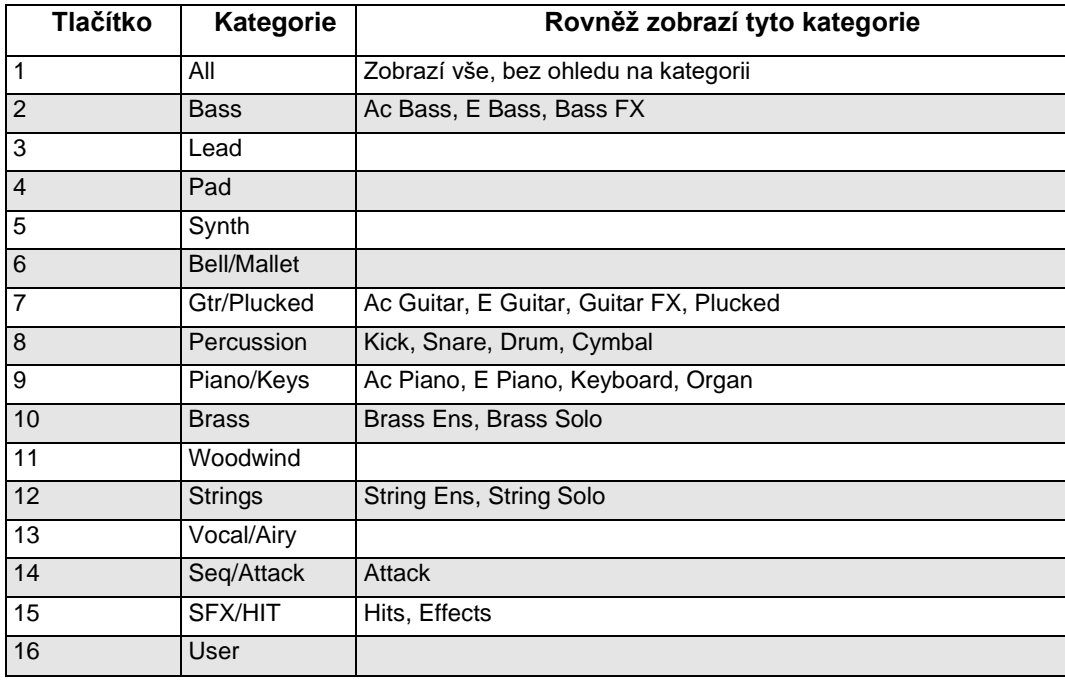

# **Pitch Lane**

#### **Fit to Scale**

#### *[Off, On]*

Umožňuje vnutit výstupu Pitch Lane specifickou stupnici a tóninu – což se konkrétně hodí, když hrajete polyfonně.

*Off*: Pitch offset se přehraje přesně tak, jak je zadáno v sekvenci.

*On*: Výšky budou definovány v zadané stupnici a tónině.

### **(Scale Key)**

#### *[C…H]*

Nastavuje tóniku stupnice. Např. je-li Scale Key nastaven na E, a Scale Type na Minor, všechny noty, generované Pitch Lane budou vztaženy k notám ve stupnici E moll: E, F#, G, A, H, C nebo D. **Scale Key** se aplikuje jen, je-li **Fit To Scale** na *On*.

**(Scale Type)** *[Major, Minor, Hrmnic Maj, Hrmnic Min, Melodic Min, Dorian, Phrygian, Lydian, Mixolydian, Locrian, Penta Maj, Penta Min, Diminished, Half Dim, Augmented, Whole Tone, Tritone, Blues, Bebop Dom, Flamenco, Romani, Hungarian, Persian, Harmonics, Acoustic, Enigmatic]* Zde si volíte stupnici, které budou generované noty odpovídat. Aplikuje se jen, je-li **Fit To Scale** na *On*.

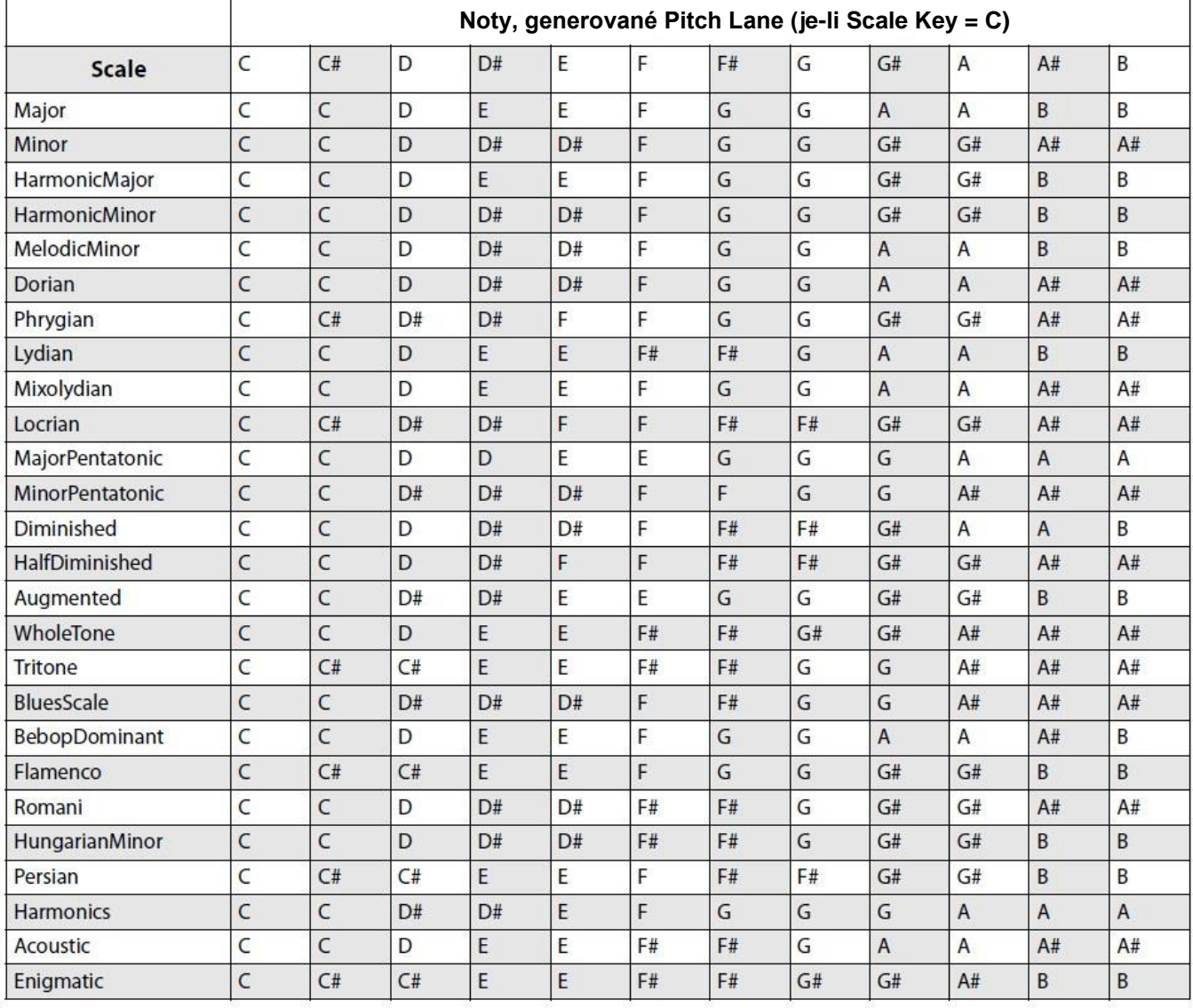

# **Podrobné poznámky o verzi**

## **4.8.2021 Verze 1.9.1**

Dříve, když jste zkusili Wave Sequence přehrát v prázdné zóně multisamplu, tak se zastavila. To je nyní opraveno.

Stávalo se, že i při Sync Notes na On se tóny ocitly mimo synchronizaci, jakmile došlo ke ztrátě hlasů. To je nyní opraveno.

### **Položky, jež přinesly předchozí beta verze, a jsou už opraveny**

Po úspěšném dokončení instalace v. 1.9.0, někdy updater havaroval. To je nyní opraveno.

## **July 26, 2021 verze 1.9.0**

NB: obsahuje položky verze 1.8.0, které nebyly dodány externím beta testerům.

#### **Vylepšení**

Potvrzení a zajištění, bylo-li třeba, veškeré performance/struktury programů. To zahrnuje položky jako zamítnuté směrování modulace, jak podrobně popisujeme níže.

Přidali jsme obrazovku během aktualizace firmware, s upozorněním, aby uživatel nevypínal nástroj, dokud běží aktualizace. "Počáteční" zvuková data mají nyní ped jménem mezeru, takže se objeví hned v úvodu vyhledávání. Performance Liquid Evolve má nyní kompletní přiřazení ovladače Mod Knob.

Přidali jsme na obrazovku parametr Arpeggiator On/Off; a přeorganizovali celou stránku. Multisample Metadata jsou nyní aktualizovaná, se správným přiřazením Multisamplů do dvou kategorií, a aranžovaná tak, aby odpovídala tlačítkům Category 1-16, na panelu.

#### **Opravy chyb**

Performance Alien Baby Talk, Liquid Evolve, Rhythm Redux, Programs Trancey a Trancey Stretch, dřívve mohly vést k zamítnutí směrování Mod Wheel na Tune LFO Modulation. To znamená, že směrování se neobjevilo v UI. Směrování jsme opravili, takže nyní ho už v UI najdete. Programy, derivované z těchto Performancí jsme také vylepšili.

Presety Wah efektu mají nyní správné přiřazení ovladači Effects Edit. Performance Acid BPFs, Arpeggiator Pops, Auto Techno, Bowing in Many Colors, Bro Time Groov Split, Candy For Elly's Shoes, Comm Center Activity, Dance Like Skippy, Double Unpredictability, Endless Horizon Sadness, Mood Swings, Polypop Adventures, Pops Arps and Pads, Ready Set Action, Reykjavik 6AM, Rhythm Redux, Tea Ceremony, Vega Star Surfer, Unbearable Tension, Warp3d Action a Wasted Hip Hop, dříve zamítaly směrování modulace parametrů efektu, a tím došlo k absenci přiřazení u některých ovladačů Effects Edit. O znamená, že směrování modulací se neobjevovaly v UI, a ovladače Effects Edit tak nemohly reagovat dle očekávání. To jsme opravili, včetně přiřazení ovladačů Effects Edit, a použití vlastní metody modulace parametru, se zachováním předchozí funkcionality modulace. Programy a efektové presety, derivované z těchto performancí jsme také vylepšili.

Efekty u funkcí Performances Pops Arp a Wasted Hip Hop, nyní správně odpovídají svým slotům (PRE FX a MOD FX). Je-li počet hlasů Unison Voices vyšší než jeden, a LFO Sync Notes je aktivní, Random LFO někdy generovaly různé hodnoty pro jednotlivé unison hlasy. To je nyní opraveno.

Modulační procesory se někdy ve výpisu Modulation Source List zobrazily dvakrát. To je nyní opraveno. Parametr Sample Step Start Offset nebýval při načítání respektovaný. To je nyní opraveno. Vylepšili jsme vzhled výpisu Performance Selector List.

stávalo se, že po přidání nového směrování modulace, se výpis Show In Mod List resetoval na All, ale název stránky Mods se neresetoval na All. Název nyní správně zobrazuje All i v tomto případě.

## **13.7.2021 verze 1.7.8**

#### **Vylepšení**

Nový parametr Vector Volume Loud/Smooth Mode.

Stisk **WSEQ STEPS** nyní vyvolá okno Step Pulse na obrazovce Modulation Source Select a MOD+> "Select a mod source".

#### **Opravy chyb**

Výběr modulačního zdroje na nižší úrovni, než aktuální (např. voice-level mod source, pro ovládání cílové úrovně Program-level destination), nyní zobrazí chybovou hlášku "Channel Sources Only", nedojde jen k přeskočení stránky, anebo (v případě stisku tlačítka Step Seq Lane, po zobrazení voice-level modulate) zobrazení nesprávného výsledku.

V režimu Stereo mode, nyní přiřazení výstupního kanálu Vintage Chorus odpovídá tomu, které má Kronos. Vyjetá zpráva "Modulation Deleted" se nyní zobrazuje delší dobu.

Změnou režimu Program na Single Multisample mode, po nastavení Lane Utility Scope na All Lanes, docházelo ke krachu. To je nyní opraveno.

Dříve LEDky tlačítka Lane, při přepnutí mezi Single Multisample Layers a Wave Sequence Layers, zobrazovala nesprávné hodnoty. To je nyní opraveno.

## **June 16, 2021 verze 1.7.7**

## **Vylepšení**

Vyhledávání v knihovně, podle klíčových slov, nyní vyhledává i Collection name (týká se pouze Editor/Librarian).

Stav damper pedálu nyní zůstane zachován i po změně performance, pokud jde o stopy na kanálech, jiných než globální.

### **Opravy chyb**

Náhodné pořadí (Random Order) nyní funguje správně i pro Gate Lane.

Nyní již nezůstanou viset tóny, když podržíte noty při aktivaci arpeggiatoru, stisknete damper pedál a následně uvolníte noty.

Visící tóny se již neobjeví ani při změně performance, nebo aktivaci vrstvy, při zapnutém arpeggiatoru, i když podržíte damper pedál.

Obrazovka Master bývala prázdná, pokud byla lane sekvence na stránce Step nebo Lane Utility, před stiskem **MASTER**. To je nyní opraveno. Srovnání Compare občas havarovalo při ukládání performance, s vypnutým **PERFORMANCE MOD KNOBS**. To je nyní opraveno.

Při importu s Make Unique, a položka se stejným uuid již existuje, ale má odlišné jméno, nově importovaná položka se nepřejmenovala.

Rychlým otočením ovladače **VALUE** na výběrové obrazovce, již nedochází k chvění a běží normálně dále, když otočení dokončíte.

Při přehrávání více vrstev s vyšším počtem Unison hlasů, občas docházelo ke krachu. To je nyní opraveno.

Po aplikaci funkce Compare, zůstávalo pole Program name prázdné, a následující operace Write vedla ke krachu. To je nyní opraveno.

Po uložení pomocí Set List Save as New, byl Set List, zobrazený v nastavení systému nesprávný. To je nyní opraveno.

Docházelo k tomu, že se výpis Mod List po výběru Effect Presetu automaticky neobnovil. To je nyní opraveno.

### **Položky, jež přinesly předchozí beta verze, a jsou už opraveny**

Noty, přehrané na klaviaturu Editor/Librarian na obrazovce, se nechovaly jako události na interní klaviatuře (nevysílaly na MIDI Out, a nebyly ignorovány v případě vypnutého parametru Local Control).

Opravili jsme krach, ke kterému docházelo při rychlé sekvenci na klaviatuře na obrazovce (pouze u Editor/Librarian).

Hodnoty ovladačů Effect Edit 1-3 se nyní resetují při změně presetu u efektového slotu, nejen na zvoleném slotu (pouze u Editor/Librarian).

## **Předchozí úpravy**

## **Vylepšení**

Pokud jste na stránce Performance Home, dvojím klikem na tlačítka SEQ LANE nyní přeskočíte na stránku Lane, bez nutnosti stisknout **ENTER**.

Pokud nejste na stránce Mod, stiskem **MOD** se vrátíte poslední použitou podstránku. Pokud na ní jste, pak dalším stiskem tlačítka **MOD** přejdete na hlavní stránku.

Přidaný ovladač Filter Key Track funguje na hodnotách +/-20, +/-30, +/-40 a +/-60 půltónů (pro ⅓, ½, ⅔ a 1/1 Pitch tracking). Přidaný ovladač Tune funguje na hodnotách +/-4.00, +/-5.00 a +/-7.00 půltónů. Na stránku Utility System Stats jsme přidali zobrazení Available Storage. Vylepšili jsme ovladač Pitch LFO Intensity.

Pokud jste v Editor/Librarian, nedojde k automatickému vypnutí funkcí Auto Power-Off.

Vector Envelope nyní podporuje oba parametry, Speed (Time) i Speed (Tempo), přepínané parametrem Time/Tempo mode. Přejmenovali jsme Time Scale na Speed, kvůli souvislosti s parametrem Timing Lane. Standardní nastavení Clock je nyní Auto.

Na obrazovce Wave Sequence nyní vidíte nejnovější hlas, nikoliv nejstarší.

Parametr "LayerTranspose", na stránce Global Scale, is jsme přejmenovali na Transpose, jelikož ovlivňuje jak Program, tak Performance Transpose.

Jména portů USB MIDI In/Out nyní zahrnují i jméno produktu. To pomůže některým aplikacím pod Windows odlišit modwave od ostatních nástrojů Korg.

Vylepšili jsme chování ovladačů, včetně redukce značek na okraji dráhy.

Vylepšili jsme chování akcelerace kolečka VALUE. Ovladačům Oscillator Tune jsme zvýšili rozlišení v okolí hodnoty 0.

### **Opravy chyb**

Nyní můžete při pohybu kolečkem nebo vektorovým joystickem, stisknout ENTER.

Dříve se někdy stalo, že Note Advance a Step Probability nereagovaly správně; to je nyní opraveno. Parametr Pitch Lane Tune již neovlivňuje výběr samplu.

Fáze Release, u vektorové obálky, by už nyní měla fungovat správně.

Selektory Scale, na stránce Utility > Global Scale, se nyní, po nastavení Restore Global Settings v Librarian, už objevují správně (dosud byl nutný restart).

Ve výběrovém dialogu Modulation Source, jsou nyní pohyby ovladače Mod ignorovány, pokud je cílem modulace hodnoty ovladače Mod u performance.

Přepnutím ovladačů Octave a Performance Mod, již nedochází k uzavření dialogů Modulation Source a Show In Mod List.

Stránky Vector Envelope jži neobsahují prefix u jména vrstvy, v názvu. Stiskem SET LIST nebo SEQ STEPS byste nyní měli uzavřít jakýkoliv modal dialog. Vylepšili jsme spolupráci s externím MIDI Clock Sync signálem, jakmile se externí hodiny zastaví. Vylepšili jsme MIDI synchronizaci efektů LFO.

Parametr "LayerTranspose", na stránce Global Scale, jsme přejmenovali na Transpose, jelikož ovlivňuje jak Program, tak Performance Transpose).

Přidali jsme nezávislé zadání EQ ve výpisu Show In Mod List.

Ve vyjetém okně Add New Modulation, nyní přepínačem TEMPO volíte Tempo jako cílový parametr. U parametru Add New Modulation, se nyní po stisku SHIFT+VECTOR ENV, správně zobrazí "Sorry - this parameter can't be modulated."

stávalo se, že ukončením výpisu Sound list na stránce Delete From Database, došlo ke krachu. To je nyní opraveno.

Odstranili jsme také krachy, po přijetí nesprávných MIDI dat, a po přijetí MIDI Reset. Kromě dalších, drobných vylepšení funkcionality a stability.

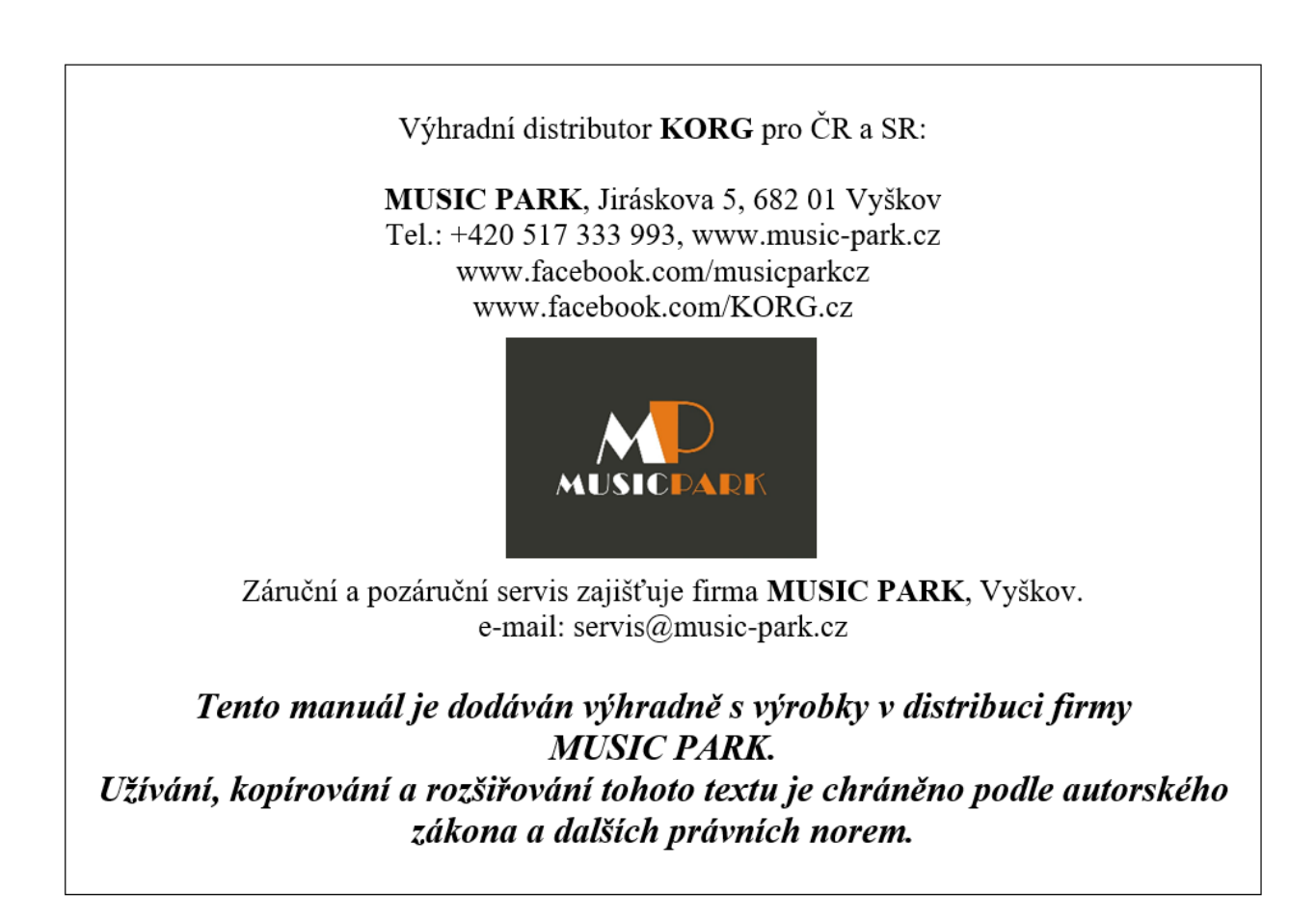